# 山东省科学技术厅

# 关于开展深化项目评审、人才评价、机构评估 改革政策与实务线上培训的通知

各高校、科研院所:

科技部近期将举办深化项目评审、人才评价、机构评估改革 政策与实务线上培训班(以下简称"三评"改革政策与实务培训), 请各单位认真组织培训, 现将有关事宜通知如下。

一、培训时间和方式

培训时间: 2020年12月20日-2021年5月31日

培训形式: 线上培训, "三评"改革政策与实务培训平台

二、培训对象

各单位负责科技监督和评估评价、科研管理、科研诚信、财 务人事等相关工作的管理人员及本单位学术委员会相关同志

三、培训内容

《关于深化项目评审、人才评价和机构评估改革的意见》《关 于破除科技评价中"唯论文"不良导向的若干措施(试行)》《关 于规范高等学校 SCI 论文相关指标使用树立正确评价导向的若 干意见》文件政策解读、实施情况通报,工作实务和落实规范指 引,"三评"改革典型经验和做法交流。

#### 四、培训组织

参训人员请在 2020 年 12 月 1 日至 12 月 20 日完成线上培 训平台注册。2020年12月20日至5月31日参加培训人员按要 求完成线上学习。线上培训平台操作指南见附件 1。为便于工作 沟通,请各单位指定一名联络员具体负责相关培训组织工作,并 于12月3日前将联络员信息表(见附件2)发送至邮箱。各单 位培训情况请于培训结束后一周内报省科技厅法规处。

联系人: 邓宁宁, 66777067

邮 箱: sdkjtfgc@shandong.cn

附件: 1. 线上培训平台操作指南

2. "三评"改革政策与实务培训联络员信息表

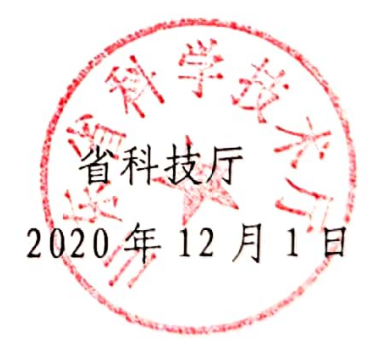

附件 1

#### 线上培训平台操作指南

一、培训平台手机端操作流程

(一)扫描二维码下载钉钉。

IOS/Android 版也可以通过应用商店或者各大应用市场下载。

(备注说明:未下载过钉钉的用户,手机端直接扫描二维码 下载即可: 已下载过钉钉的用户直接跳过第一步流程,进入第二 步流程注册账号。)

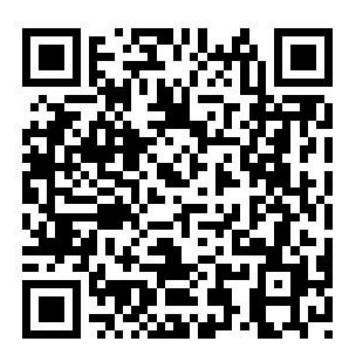

(二)注册账号。

将注册链接复制至电脑浏览器打开,并根据要求填写信息提 交申请完成注册。

正式链接请于 2020 年 12 月 1 日后登录国家科技评估中心网 站(网址:http://www.ncste.org),进入通知公告栏目,点击查看"'三 评'改革政策与实务培训班直播与培训平台使用指南"中获取。

#### 1. 登录国家科技评估中心网站。

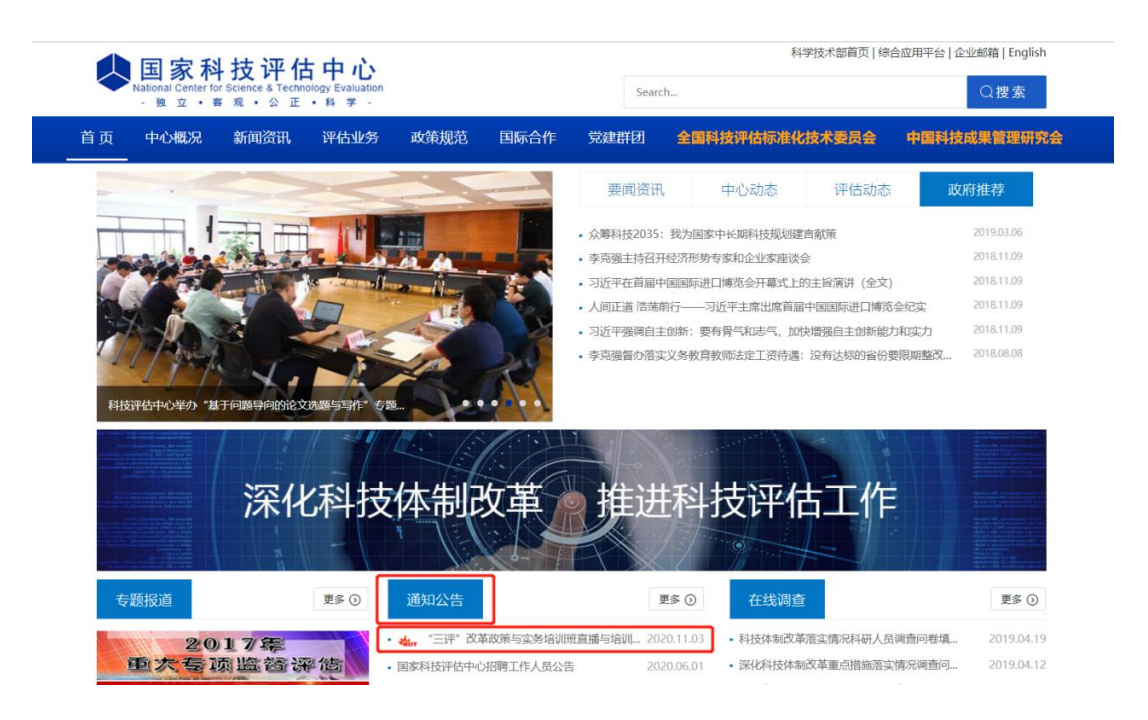

2. 通知公告。

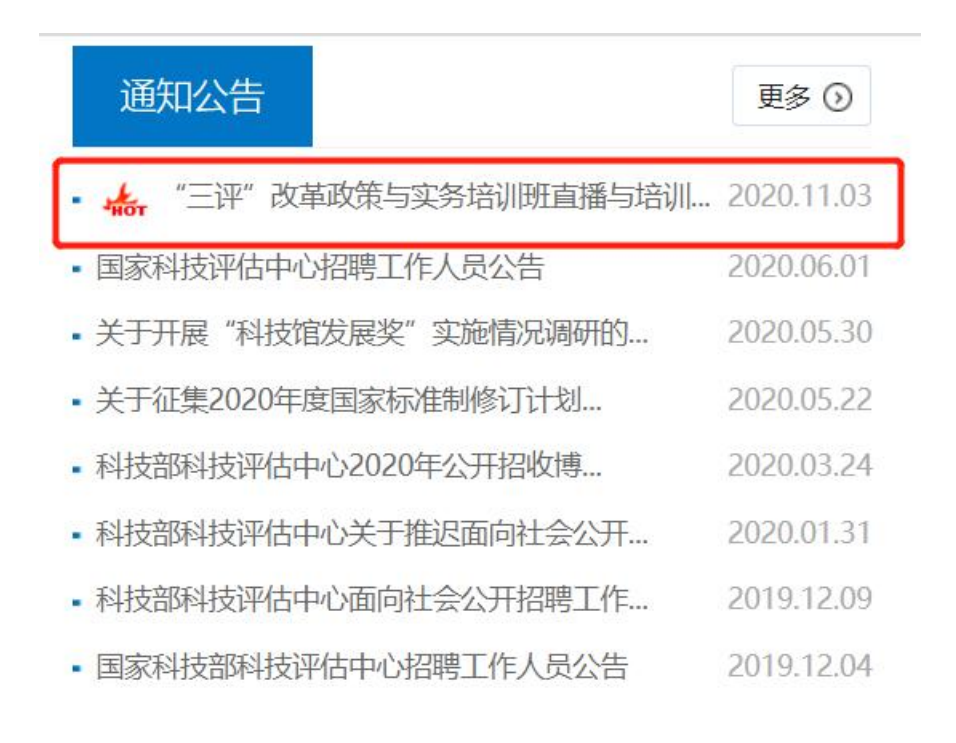

3. 注册界面。

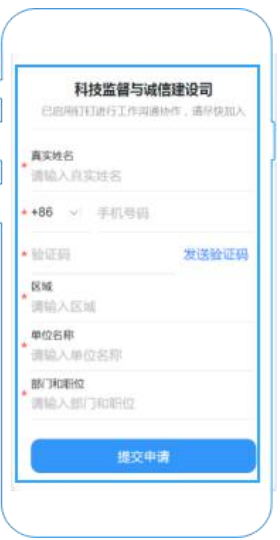

(三)登陆账号。

打开钉钉 APP 输入手机号,使用验证码登陆。

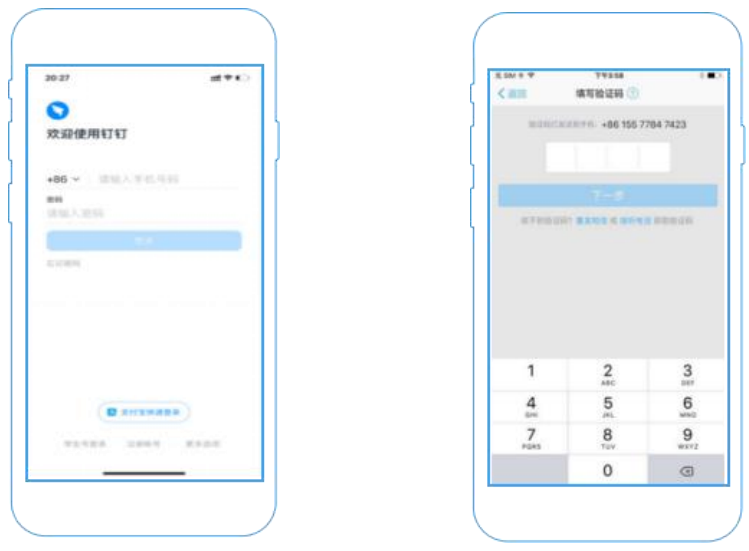

(四)APP 三评政策学习平台入口。

首页 banner 图轮播展示,主页名称显示三评政策培训班,通 过首页可以直接选择学习课程,或课程中心选择学习,后续可通

过我的课程查看历史学习进度。

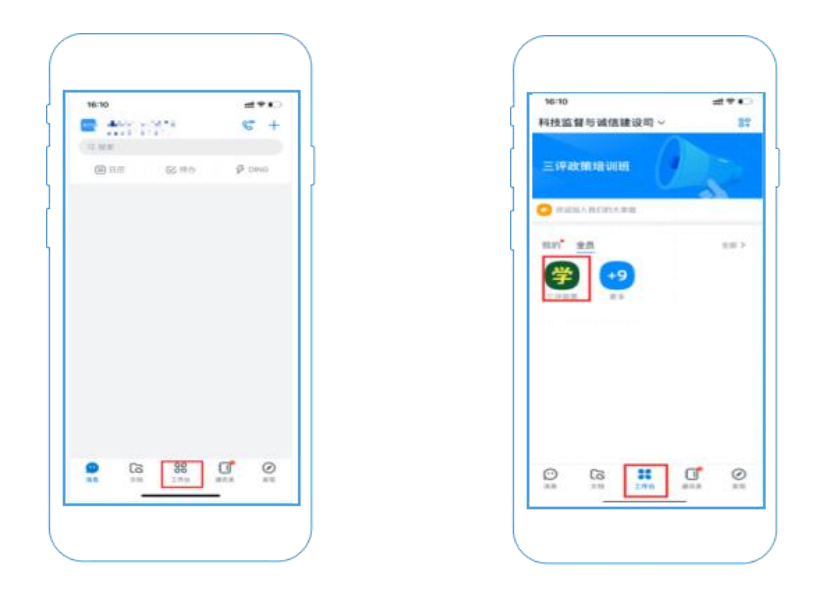

二、培训平台电脑端操作流程

(一)浏览器入口。

浏览器打开钉钉官网http://www.dingtalk.com 下载 Windows/Mac 系统 PC 版钉钉。

(备注说明:需提前下载钉钉手机端,详情请参考手机端下 载流程)

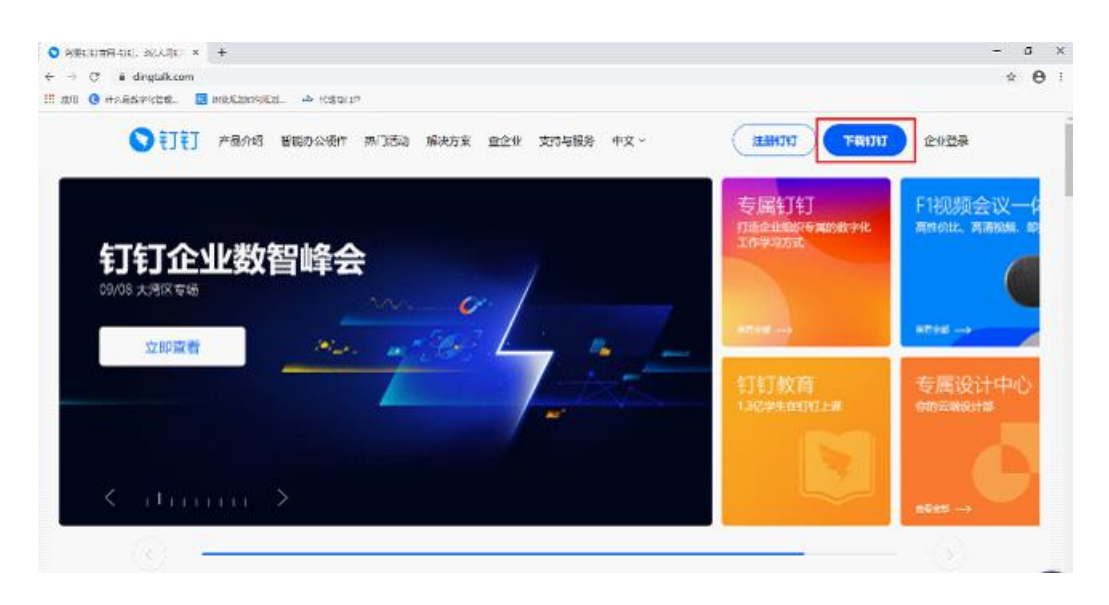

(二)登录。

1. 手机扫码登录电脑端,或者输入密码登录。 (手机扫码登录需要先安装并登录手机版钉钉)

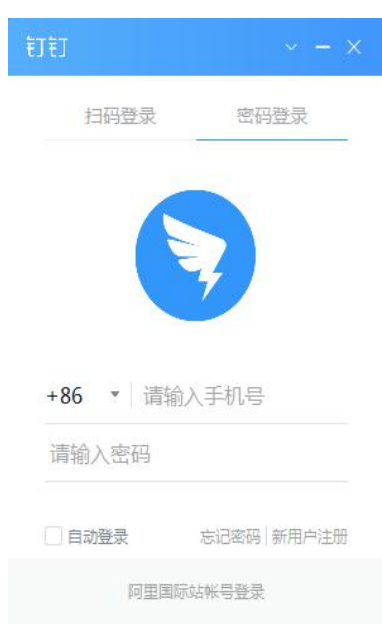

2. 登陆成功后,显示电脑版钉钉界面。

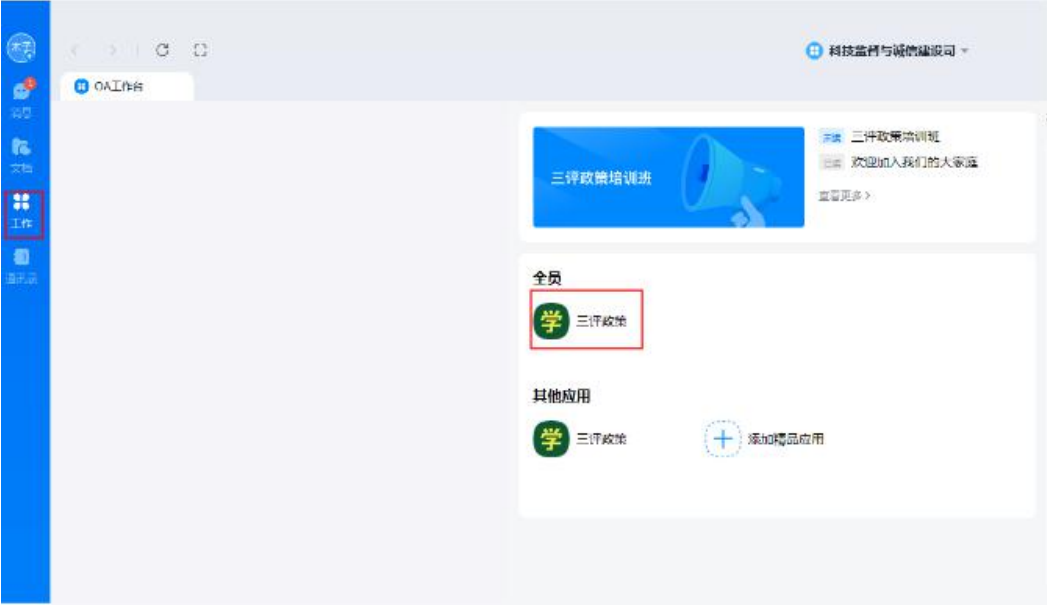

#### (三)进入学习平台。

### 1. 点击"三评政策"进入学习平台

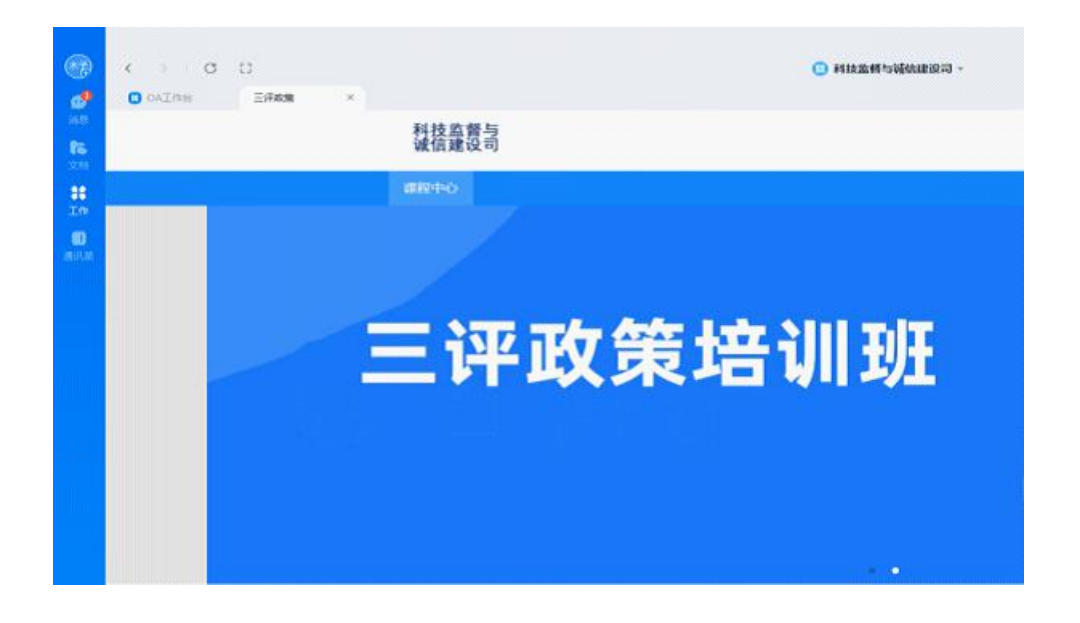

2. 窗口下方"最新课程"中可以选择课程进行学习,我的课 程中查看已学课程,和课程学习进度

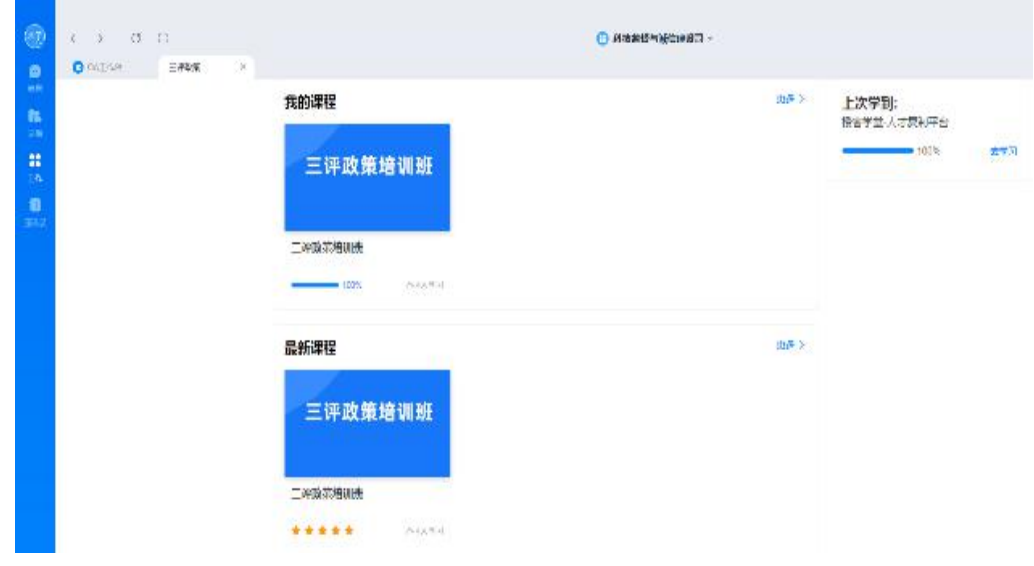

附件 2

## "三评"改革政策与实务培训联络员信息表

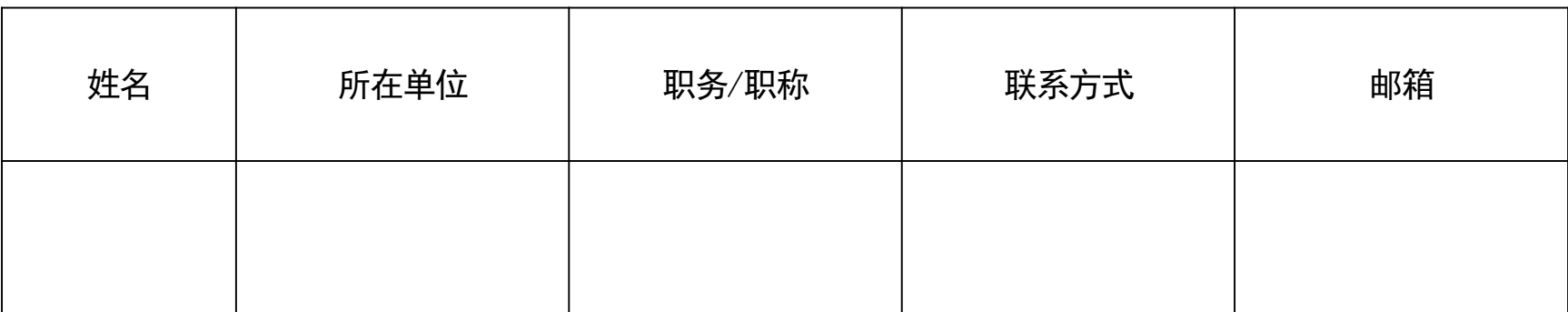

 $-11-$